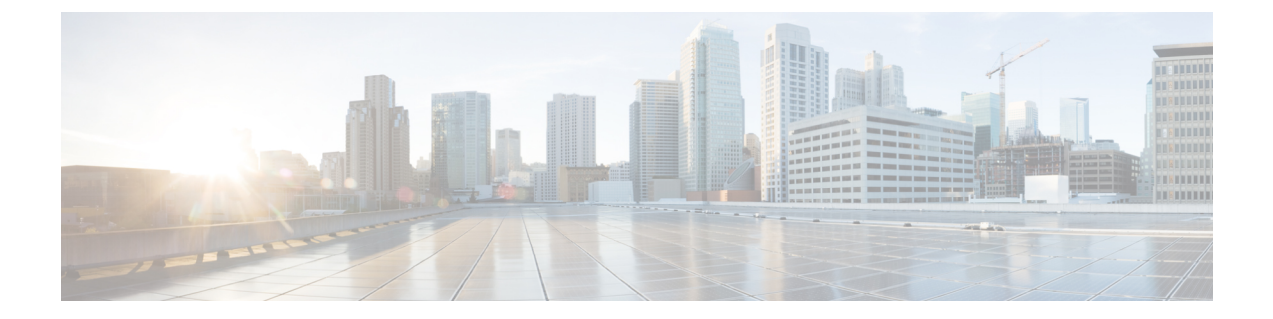

## メッセージの検索

- [メッセージの検索について](#page-0-0) (1 ページ)
- メッセージ ロケータ [オプションを使用したメッセージの検索](#page-0-1) (1 ページ)
- Phone View [オプションを使用したメッセージの検索](#page-2-0) (3ページ)
- メッセージ ジャンプ [オプションを使用したメッセージの検索](#page-4-0) (5 ページ)

## <span id="page-0-0"></span>メッセージの検索について

Cisco Unity Connection には、電話でメッセージを検索するためのオプションが 3 つあります。

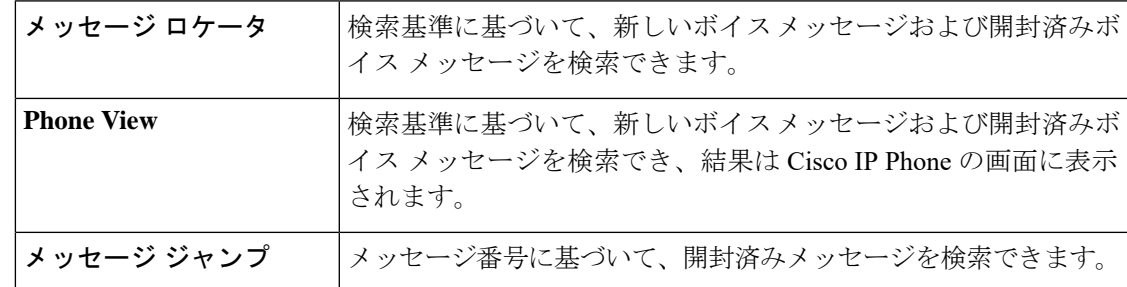

これらのオプションの一部は使用できない場合があります。Connection管理者に問い合わせて ください。

# <span id="page-0-1"></span>メッセージロケータオプションを使用したメッセージの 検索

メッセージロケータでは、ユーザ名または内線番号を入力することにより、特定のユーザから のボイスメッセージを検索します。また、外部からのすべての発信者のボイスメッセージや、 特定の番号からかけた発信者のメッセージを検索することもできます。

入力する条件に基づいて、Cisco Unity Connection はメッセージが検出されると、再生を開始し ます。デフォルトでは、未再生か再生済みかにかかわらず、メッセージは新しいものから順に 示されます。ただし、Connection の管理者がこの再生順序を変更する場合があります。

### 電話のキーパッドを使用したメッセージロケータでのメッセージの検 索

#### 手順

ステップ **1** コールをして Connection にログインします。

ステップ **2** ボイス コマンドを使用していない場合は、ステップ 3 に進みます。

ボイスコマンドを使用している場合は、「Touchtone conversation」と発音するか、**9**を押して、 インプット スタイルを一時的に電話のキーパッドに切り替えます。

- ヒント メッセージ ロケータの使用後にインプット スタイルをボイス コマンドに戻すには、 電話を切り、Connection に再度ログインします。
- ステップ **3** メイン メニューで、[メッセージの検索(Find Messages)] オプションを選択します。
- ステップ **4** 探しているボイスメッセージを検索して管理するには、適切なオプションを選択して指示に従 います。

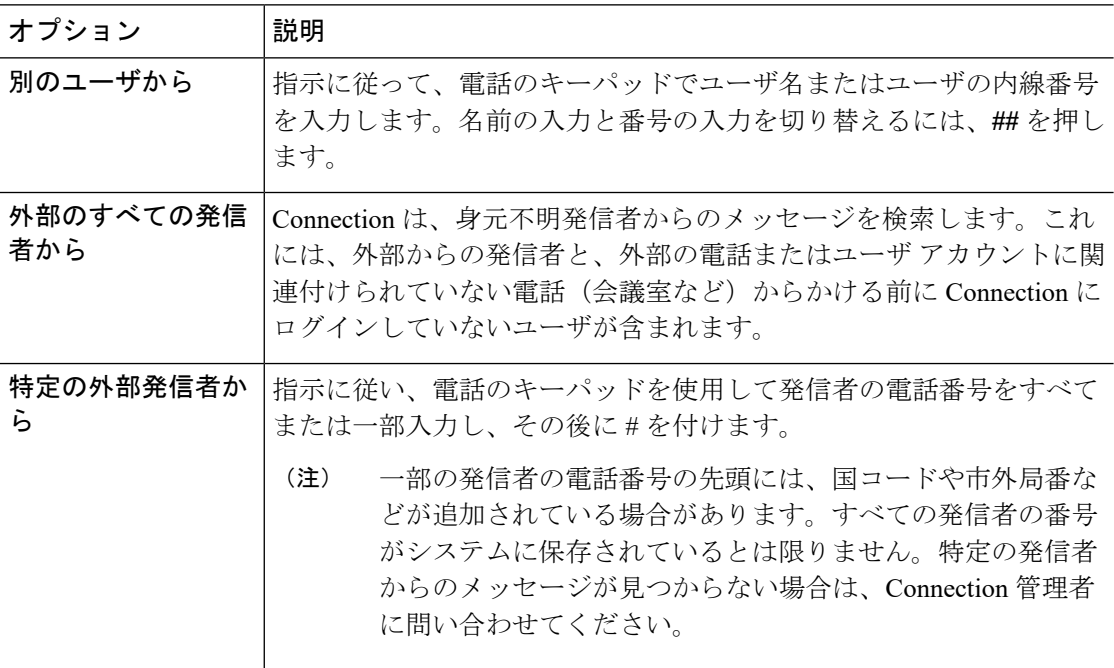

## <span id="page-2-0"></span>**Phone View** オプションを使用したメッセージの検索

Phone View を使用すると、Cisco IP Phone の画面にボイス メッセージの送信者、日付、時刻が 表示されます。検索条件を入力すると、選択されたボイスメッセージが電話の画面に表示され ます。デフォルトでは、未再生か再生済みかにかかわらず、メッセージは新しいものから順に 掲載されます。ただし、Connection の管理者がこの再生順序を変更する場合があります。

#### 電話のキーパッドを使用した **Phone View** でのメッセージの検索

#### 手順

- ステップ **1** コールをして Connection にログインします。
- ステップ **2** メイン メニューで、[メッセージの検索(Find Messages)] オプションを選択します。
- ステップ **3** 探しているボイスメッセージを検索するには、適切なオプションを選択して指示に従います。

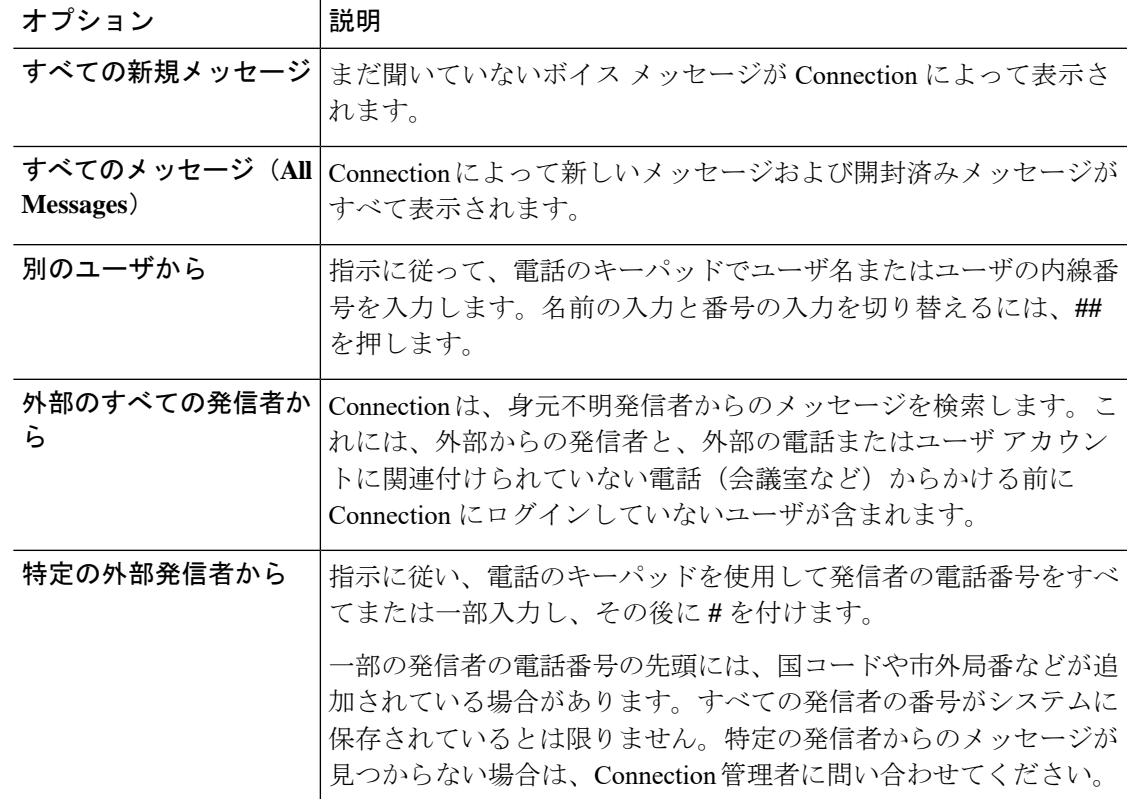

ステップ **4** メッセージリストが電話の画面に表示された後、Connectionによって再生されるメッセージを 選択するには、次のソフト キーを使用します。

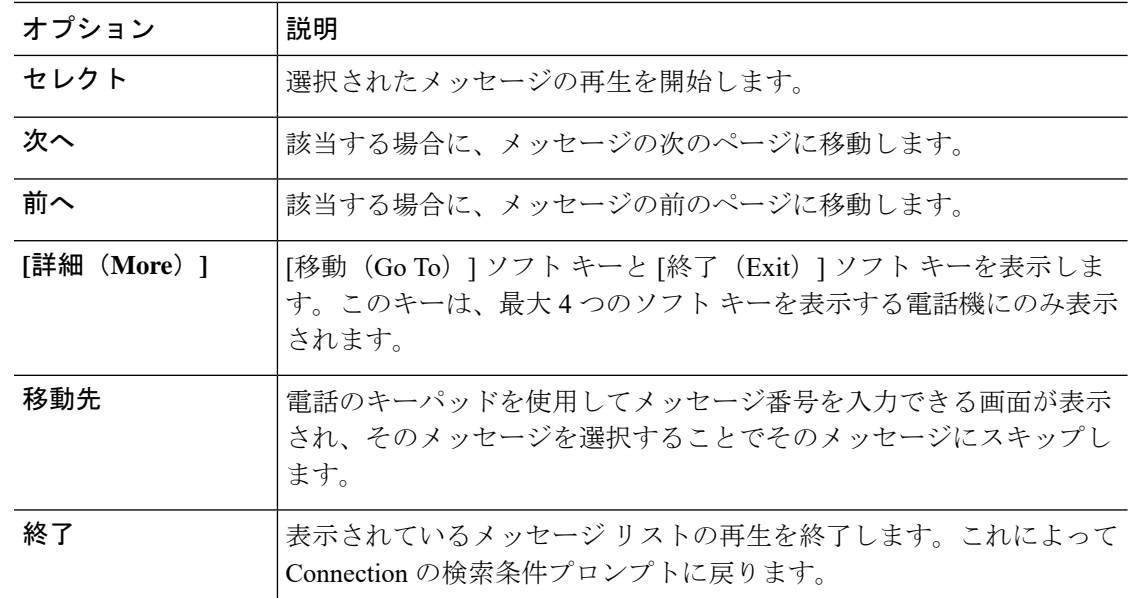

ステップ **5** プロンプトに従って、メッセージを聞いて処理します。

### ボイス コマンドを使用した **Phone View** でのメッセージの検索

#### 手順

- ステップ **1** コールをして Connection にログインします。
- ステップ **2** Connectionから「What do you want to do」と尋ねられたら、適切なボイスコマンドを使用して、 電話の画面に表示するメッセージのタイプを選択します。

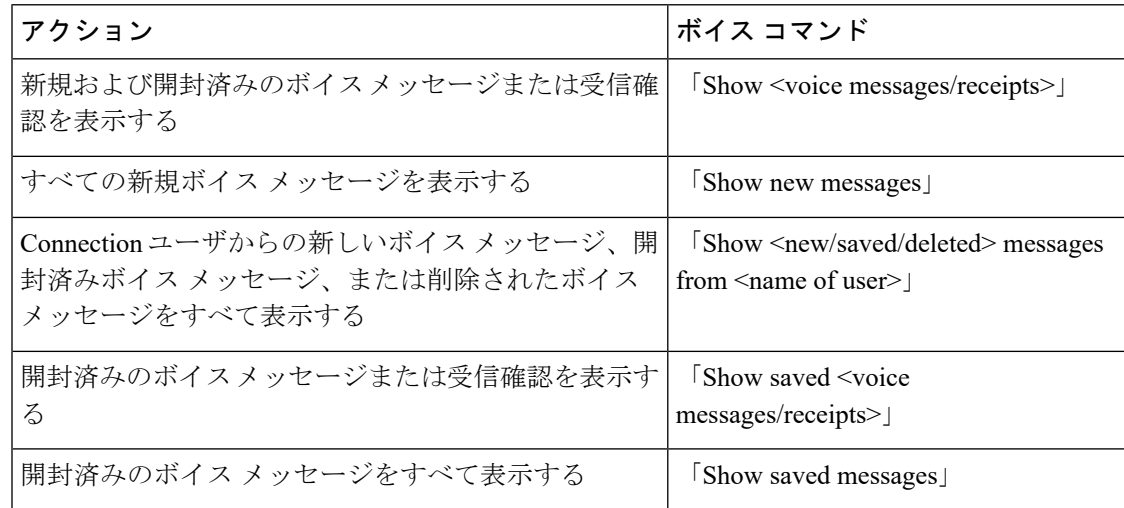

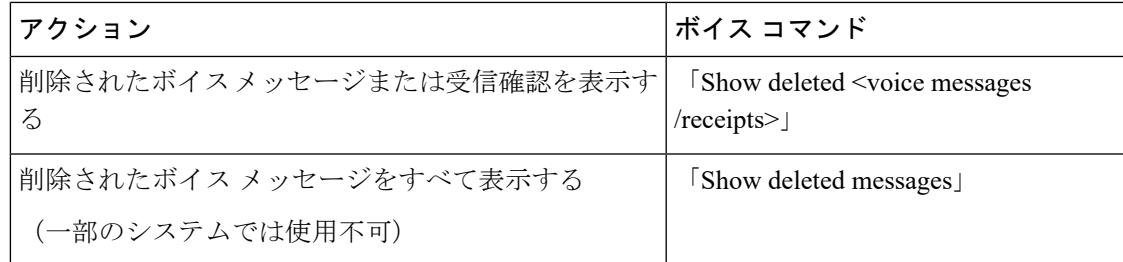

- ステップ **3** メッセージリストが電話の画面に表示された後、Connectionによって再生されるメッセージを 選択するには、次のソフト キーを使用します。
- ステップ **4** メッセージの聞き取り後にメッセージを管理するには、次のボイス コマンドを使用します。

# <span id="page-4-0"></span>メッセージジャンプオプションを使用したメッセージの 検索

メッセージを聞く際、メッセージ ジャンプ オプションを使用して、メッセージの番号を入力 することによって特定のメッセージを検索できます。

### 電話のキーパッドを使用したメッセージジャンプでのメッセージの検 索

手順

- ステップ **1** コールをして Connection にログインします。
- ステップ **2** ボイス コマンドを使用していない場合は、ステップ 3 に進みます。

ボイスコマンドを使用している場合は、「Touchtone conversation」と発音するか、**9**を押して、 インプット スタイルを一時的に電話のキーパッドに切り替えます。

- ヒント ジャンプ メッセージの使用後にインプット スタイルをボイス コマンドに戻すには、 電話を切り、Connection に再度ログインします。
- ステップ **3** メインメニューで、適切なメニューオプション([新規メッセージを再生(PlayNewMessages)] または [古いメッセージを確認 (Review Old Messages) ]) を選択します。
- ステップ **4** メッセージ ジャンプ ショートカット キーを押します。
	- メッセージ番号を入力するプロンプトを再生するためのショートカットキーについて ヒント は、Connection 管理者に問い合わせてください。

ステップ **5** 指示に従ってメッセージ番号を入力し、その後に **#** を入力します。

ステップ **6** プロンプトに従って、再生したメッセージを処理します。